Fakultet tehničkih nauka Katedra za elektroniku E1 – Mikroračunarska elektronika

# Osnovni kurs mikrokontrolera deo 2

dr Kalman Babković

# **Zadaci:**

- Aktiviranje **LED&KEY** displeja prikaz proizvoljnih brojeva na **pozicijama 1, 3 i 7** LED displeja.
- Očitavanje senzora svetlosti **4 puta u sekundi** \* i prilagođeni prikaz očitane vrednosti na poziciji 1 (heksadecimalna cifra: 0 – F)
- Detekcija pritisaka na **tastere br. 6 i 8** i podešavanje heksadecimalne cifre na poziciji **7**
- $\bullet$  Priključenje MOSFET prekidača, sijalice i eksternog napajanja u skladu sa podešenom cifrom na poziciji 7 podešava se i faktor ispune MOSFET prekidača i reguliše snaga koja se odaje na sijalici – **impulsno-širinska modulacija (PWM)**
- Eksperiment sa regulacijom osvetljenja faktor ispune se **podešava automatski u petlji programa** tako da se na senzoru ostvari očitavanje podešeno cifrom na poziciji 7.

\* Ovo se postiže pauzom (delay) od 250 ms u petlji programa – funkcija loop()

# Šematski prikaz komponenti i veza

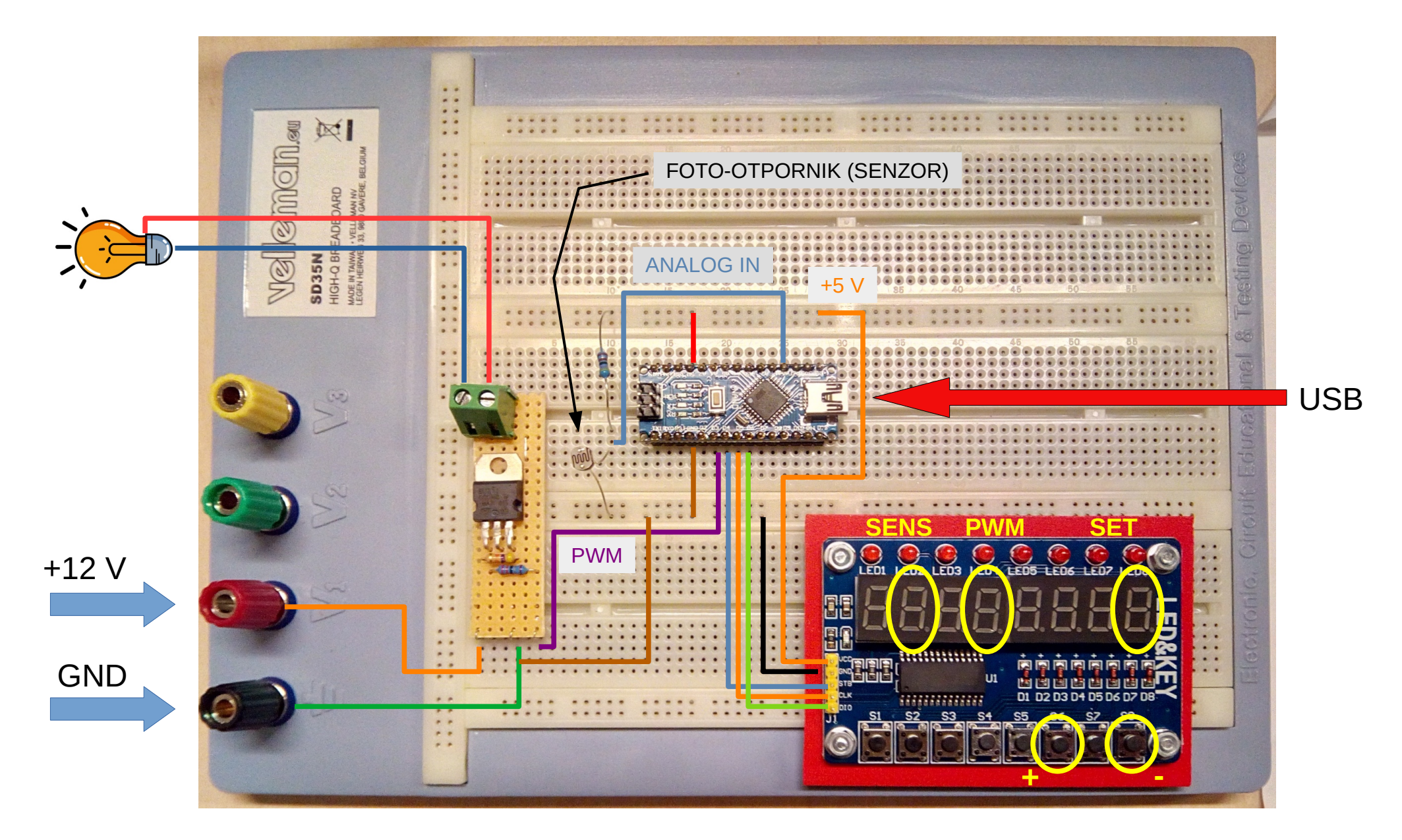

### **Upravljanje LED&KEY displejom – biblioteka TM1638plus**

Aktiviranje biblioteke (na samom početku Arduino sketch-a):

#include <TM1638plus.h>

Kreiranje objekta za pristup displeju (izvan svih funkcija), zadaju se brojevi digitalnih priključaka preko kojih se ostvaruju navedeni signali za komunikaciju:

TM1638plus TMobj(strobe, clk, d\_io)

Inicijalizacija – obično unutar funkcije setup():

```
TMobj.displayBegin();
TMobj.brightness(n); // n: od 0 do 7
```
Prikaz heksadecimalne cifre (od 0 do 15) na poziciji n (od 0 do 7):

TMobj.displayHex(pos, num);

#### **Senzor intenziteta svetlosti sa foto-otpornikom**

Foto-otpornik je otpornik čija otpornost **opada** sa **porastom** osvetljenosti.

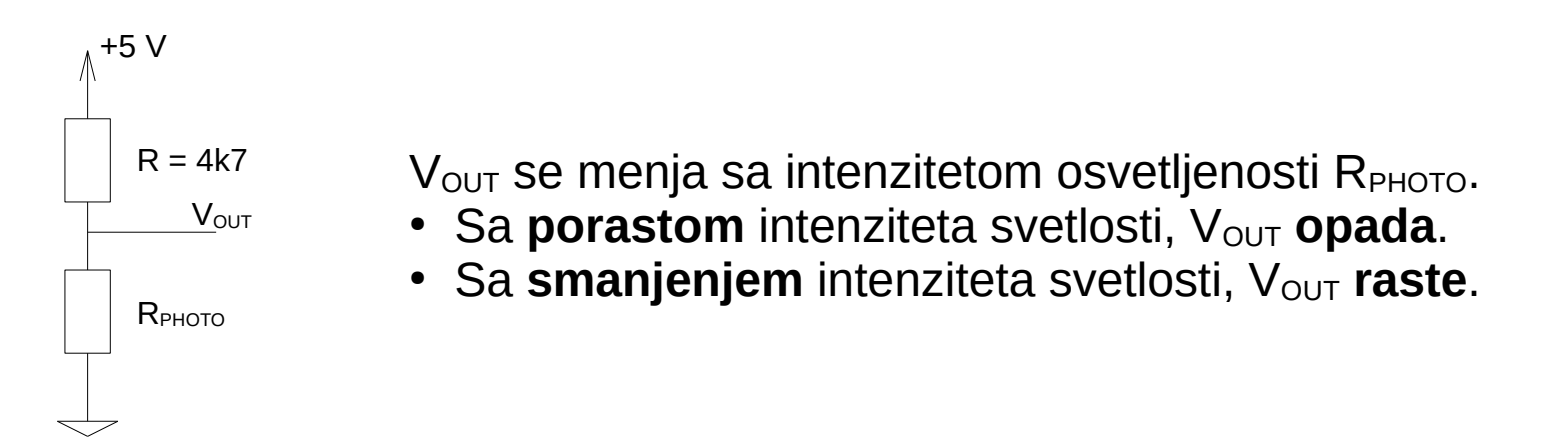

Čitanje analognog napona dovedenog na neki od analognih ulaza A $_{\textrm{n}}$ :

```
int a;
...
// čitanje sa analognog kanala 3
a =analogRead(3);
```
Očitana vrednost je u opsegu od 0 do 1024. \* Upotrebljena promenljiva (u primeru je to a) mora pokrivati taj opseg, u suprotnom može doći do gubitka informacija.

\* Važi za Arduino sisteme zasnovane na AVR mikrokontrolerima

#### **Očitavanje pritisaka na tastere LEDS&KEYS ploče**

Istovremeno se vraća stanje svih 8 tastera. Stanje svakog od 8 bita predstavlja stanje odgovarajućeg tastera – 0 (nije pritisnut) ili 1 (pritisnut je).

```
unsigned char btn_presses;
...
btn_presses = TMobj.readButtons();
```
Provera stanja pojedinačnog tastera se može izvršiti na sledeći način:

```
...
if(btn_presses & (1<<2))
{
   // pritisnut je taster predstavljen bitom 2
   button2_action();
}
```
### **Podešavanje snage pomoću PWM izlaza mikrokontrolera**

- Frekcencija PWM signala je fiksna i iznosi 490 Hz
- Digitalni priključci koji mogu da daju PWM signal na Arduino nano su sledeći: 3, 5, 6, 9, 10, 11

```
void setup() {
   ...
   pinMode(pwm_pin, OUTPUT);
   ...
}
void loop() {
   ...
   analogWrite(pwm_pin, value);
   ...
}
```
#### **Petlja programa**

Funkcija loop() se u Arduino sistemu neprekidno poziva maksimalnom brzinom koja zavisi od izvršenih operacija i performansi sistema.

Ako pretpostavimo da izvršenje svih operacija traje kratko, zadrška (pauza) izazvana pozivom funkcije delay se može grubo smatrati i trajanjem jednog prolaska kroz petlju.

Time jasno određujemo dinamiku izvršenja programa na mikrokontroleru, a time i učestanost obavljanih upravljačkih operacija.

```
void loop() {
   ...
   operacija_1();
 ...
   operacija_2();
 ...
   // pauza koja odredjuje vremensku dimenziju
   // parametar se zadaje u ms (hiljaditi deo sekunde)
   delay(250);
}
```